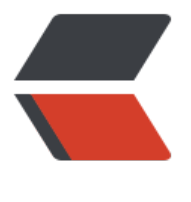

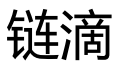

# git 相[关学](https://ld246.com)习笔记

作者:wanmisy

- 原文链接:https://ld246.com/article/1530170539844
- 来源网站: [链滴](https://ld246.com/member/wanmisy)
- 许可协议:[署名-相同方式共享 4.0 国际 \(CC BY-SA 4.0\)](https://ld246.com/article/1530170539844)

## **GIT**

分布式版本控制系统,跟踪并管理修改而非文件

### **1.配置**

git config --global user.name "your name" git config --global user.email "email.@example.com"

● 文件添加到本地仓库git add (工作区添加到暂存区)

git add readme.txt

● 文件提交到本地仓库git commit (暂存区提交到版本库)

git commit -m "wrote a readme file"

● 仓库当前状态

git status

● 查看不同git diff

git diff readme.txt

● 查看提交日志git log

git log (--pretty=online)

● 回退 (未push到远程仓库, 只针对本地仓库)

git reset -- hard HEAD^

回退到上一个版本,HEAD为当前版本,上一版本则是HEAD^,上上一版本则是HEAD^^

git reset --hard 3628165

3628165为你需要回退的版本号, 可通过git log查看, 版本号不需要写全, 只需前几位即可, 但一定 唯一

git checkout -- [文件]

说明: git checkout readme.txt,将readme.txt在工作区的修改全部撤销

情况一:还未git add,则回退到版本库一模一样

情况二:已经git add,则回退到暂存区的状态

针对二: git reset HEAD readme.txt可以把暂存区的修改撤销掉 (unstage), 重新放回工作区

### ● 查看自己的每一次命令

git reflog

● 删除

git rm

2. github建立远程仓库

● 第1步:创建SSH Key。在用户主目录下,看看有没有.ssh目录,如果有,再看看这个目录下有没有i rsa和id rsa.pub这两个文件, 如果已经有了, 可直接跳到下一步。如果没有, 打开Shell (Window 下打开Git Bash), 创建SSH Key:

\$ ssh-keygen -t rsa -C "youremail@example.com"

● 第2步: 登陆GitHub, 打开 "Account settings", "SSH Keys"页面

然后,点"Add SSH Key",填上任意Title,在Key文本框里粘贴id\_rsa.pub文件的内容

● 第3步: 建立本地库和github的链接

#### 新建库

echo "# smart4j" >> README.md git init git add README.md git commit -m "first commit" git remote add origin https://github.com/admin-wl/smart4j.git git push -u origin master

已有库和github的链接

git remote add origin https://github.com/admin-wl/smart4j.git git push -u origin master

使用命令git push -u origin master第一次推送master分支的所有内容

使用命令git push -u origin master第一次推送master分支的所有内容

● 克隆

git clone 地址

3. 分支

#### ● 创建并切换分支 (git checkout -b [分支名])

git checkout -b dev -b 参数表示创建并切换,相当于以下两条命令

git branch dev git checkout dev

● 创建分支

git branch [name]

#### ● 切换分支

git checkout [name]

#### ● 查看当前分支

git branch

#### ● 合并指定分支分支到当前分支 (git merge [指定分支名])

git merge dev

说明: 为fast forward合并,看不出来曾经做过合并。

git merge --no--ff -m "test" dev

说明: 合并分支时, 加上--no-ff参数就可以用普通模式合并, 合并后的历史有分支, 能看出来曾经 过合并,而fast forward合并就看不出来曾经做过合并。

#### ● 删除分支

git branch -d dev

#### ● 查看分支合并图

git log --graph

#### 4. 解决bug方法

git stash当前工作现场"储藏"起来, 等以后恢复现场后继续工作

恢复stash

一是用git stash apply恢复,但是恢复后, stash内容并不删除, 你需要用git stash drop来删除; 另一种方式是用git stash pop, 恢复的同时把stash内容也删了

### ● 强行删除未合并的分支

git branch -D <name>

#### ● 查看远程仓库信息

git remote

● 创建远程origin的dev分支到本地

git checkout -b dev origin/dev

● 把最新的提交从origin/dev抓下来

git pull

5. 多人合作

- 查看远程库信息,使用git remote -v;
- 本地新建的分支如果不推送到远程,对其他人就是不可见的;

● 从本地推送分支, 使用git push origin branch-name, 如果推送失败, 先用git pull抓取远程的新 交;

● 在本地创建和远程分支对应的分支, 使用git checkout -b branch-name origin/branch-name, 地和远程分支的名称最好一致;

● 建立本地分支和远程分支的关联, 使用git branch --set-upstream branch-name origin/branchame;

● 从远程抓取分支,使用git pull, 如果有冲突,要先处理冲突。

6. 标签

- 命令qit tag <name>用于新建一个标签, 默认为HEAD, 也可以指定一个commit id;
- git tag -a <tagname> -m "blablabla..."可以指定标签信息;
- git tag -s < tagname> -m "blablabla..."可以用PGP签名标签;
- 命令git tag可以查看所有标签。
- 命令qit push origin <tagname>可以推送一个本地标签;
- 命令git push origin --tags可以推送全部未推送过的本地标签;
- 命令git tag -d <tagname>可以删除一个本地标签;
- 命令git push origin :refs/tags/ <tagname>可以删除一个远程标签。

#### 7. 搭建git服务器

● 第一步, 安装git:

\$ sudo apt-get install git

● 第二步,创建一个git用户,用来运行git服务:

\$ sudo adduser git

● 第三步, 创建证书登录:

收集所有需要登录的用户的公钥,就是他们自己的id\_rsa.pub文件,把所有公钥导入到/home/git/.ss /authorized\_keys文件里,一行一个。

#### ● 第四步, 初始化Git仓库:

先选定一个目录作为Git仓库,假定是/srv/sample.git, 在/srv目录下输入命令: \$ sudo git init --bare sample.git

● 第五步,禁用shell登录

编辑/etc/passwd文件完成。找到类似下面的一行:

git x1001:1001:,,,:/home/git:/bin/bash

改为:

git x1001:1001:,,,:/home/git:/usr/bin/git-shell

这样,git用户可以正常通过ssh使用git,但无法登录shell,因为我们为git用户指定的git-shell每次 登录就自动退出。

● 第六步, 克隆远程仓库